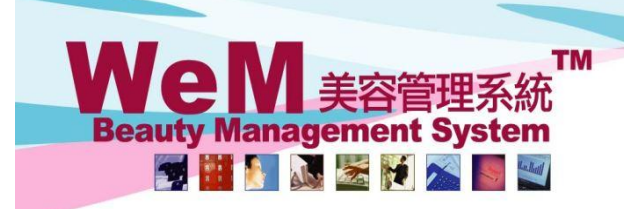

**HKB2B Limited** 香港灣仔軒尼詩道48-62號上海實業大廈11樓1102室 Rm 1102, Shanghai Industrial Investment Building, 48-62 Hennessy Road, Wan Chai, Hong Kong Tel: (852) 2520 5128 Fax: (852) 2520 6636 E-mail: cs@hkb2b.com.hk Vvebsite: http://hkb2b.com

m.hk

# 改裝

如需改裝產品出售或自用,可以透過此功能來改裝產品,系統會自動計算改裝而成的產品的成本。

HHB2B.

### 新增改裝產品

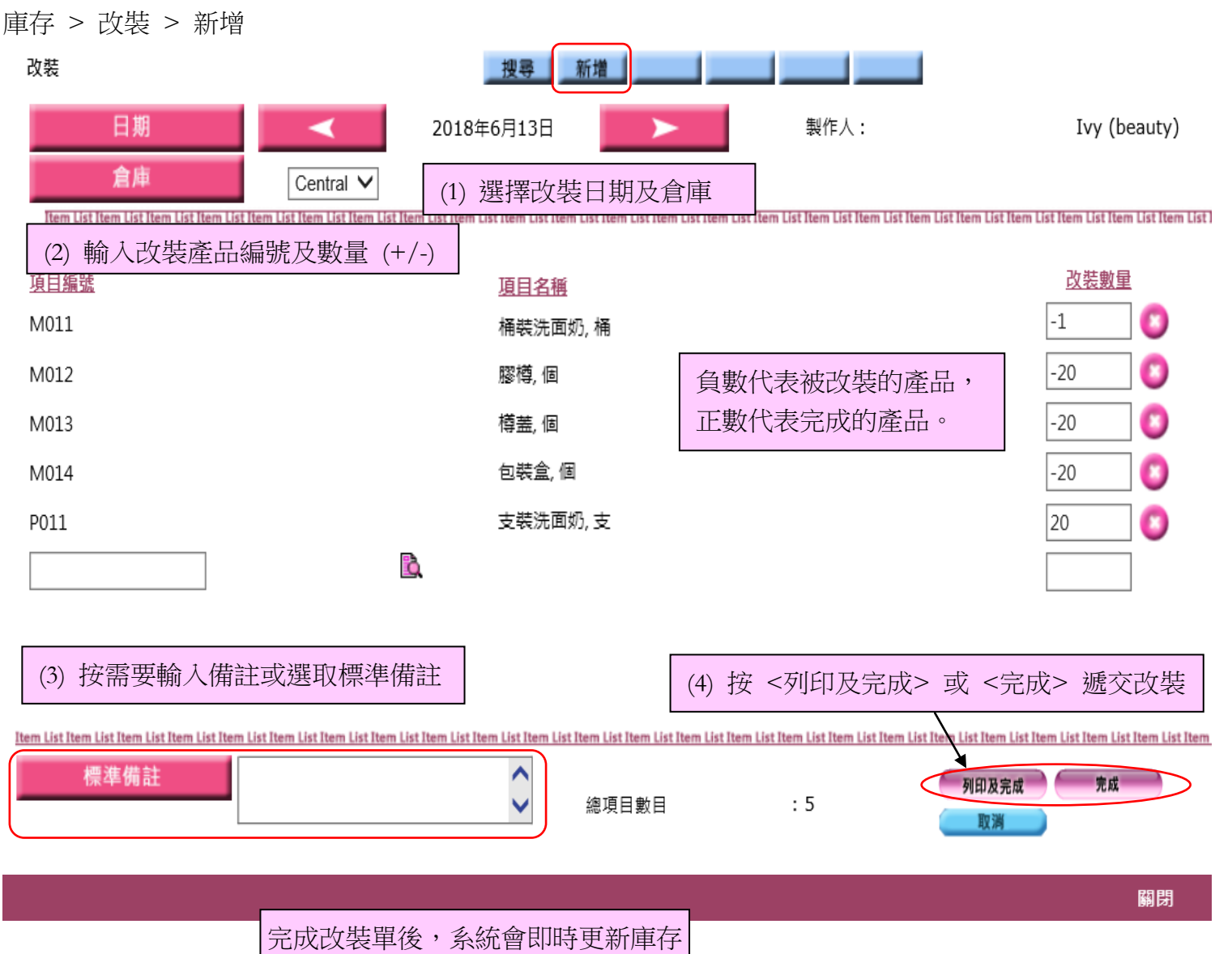

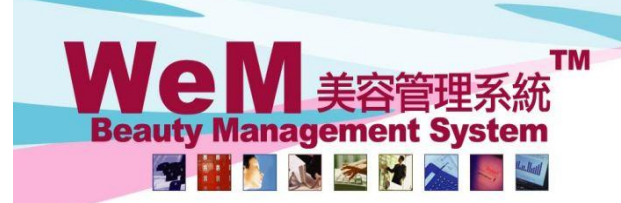

**HKB2B Limited** 香港灣仔軒尼詩道48-62號上海實業大廈11樓1102室

m.hk

HHB2B.

Rm 1102, Shanghai Industrial Investment Building, 48-62 Hennessy Road, Wan Chai, Hong Kong Tel: (852) 2520 5128 Fax: (852) 2520 6636 E-mail: cs@hkb2b.com.hk Vvebsite: http://hkb2b.com

### 查看改裝單

庫存 > 改裝 > 搜尋

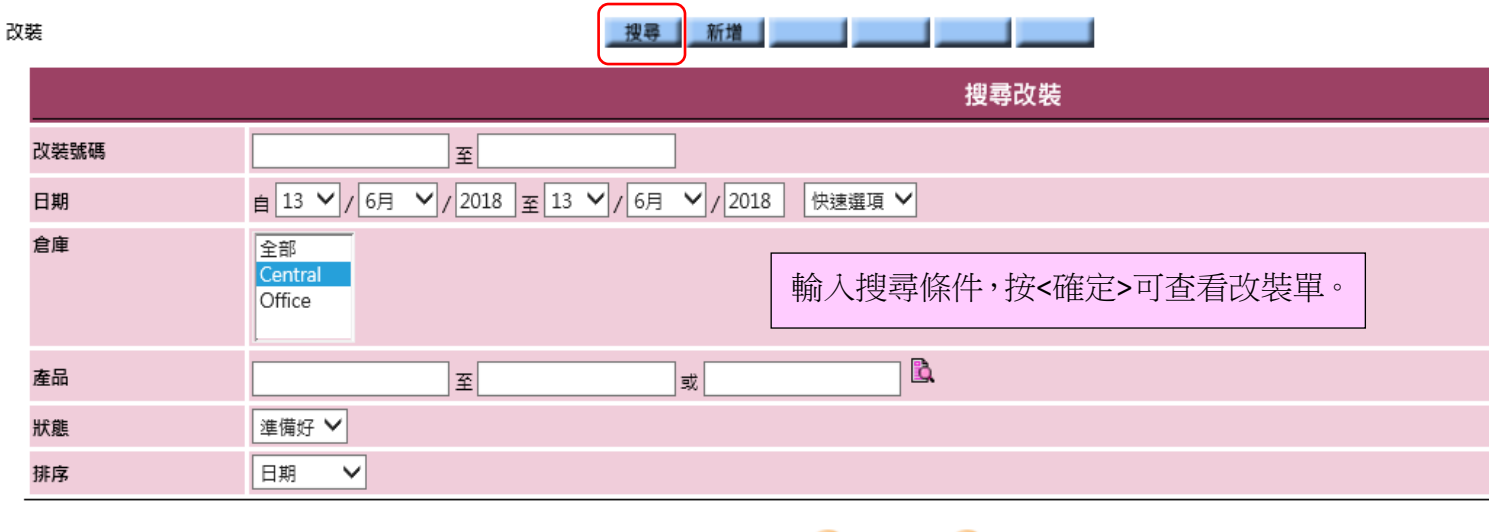

確定 **O**重設

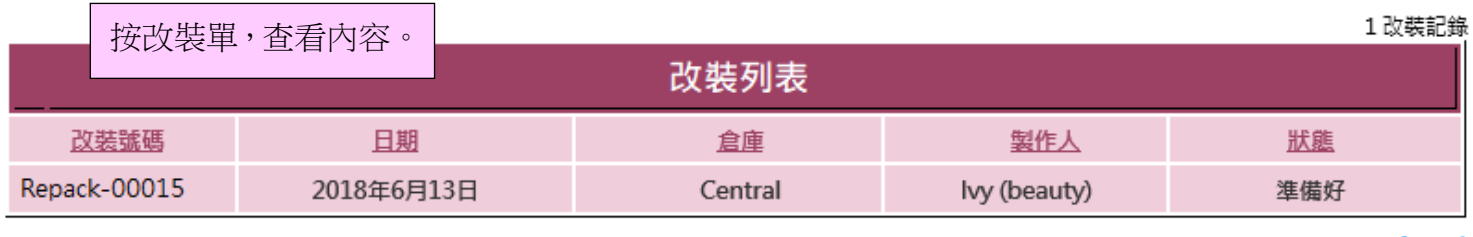

重新搜查

日期: 2018年6月13日

#### 改装號碼: Repack-00015 (準備好)

倉庫: Central 製作人: Ivy (beauty) 2018年6月13日 下午 05:38:31 最後更新: lvy (beauty) 2018年6月13日 下午 05:38:31 Item List Item List Item List Item List Item List Item List Item List Item List Item List Item List Item List Item List Item List Item List Item List Item List Item List Item List Item List Item List Item List Item List It

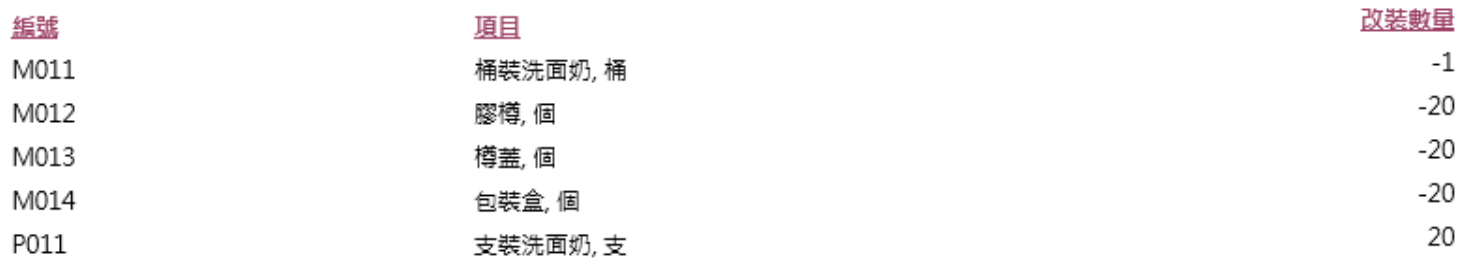

Item List Item List Item List Item List Item List Item List Item List Item List Item List Item List Item List Item List Item List Item List Item List Item List Item List Item List Item List Item List Item List Item List It

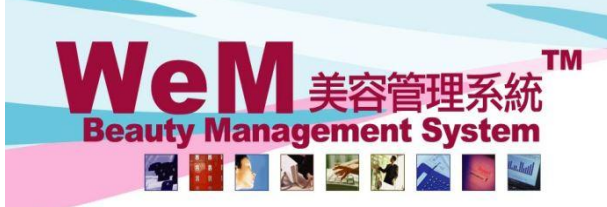

HHB2B. m.hk

**HKB2B** Limited

香港灣仔軒尼詩道48-62號上海實業大廈11樓1102室 Rm 1102, Shanghai Industrial Investment Building, 48-62 Hennessy Road, Wan Chai, Hong Kong<br>Tel: (852) 2520 5128 Fax: (852) 2520 6636 E-mail: cs@hkb2b.com.hk Website: http://hkb2b.com

# 查看改裝產品的價值

r

庫存 > 價值查詢 > 庫存交易價值查詢

÷,

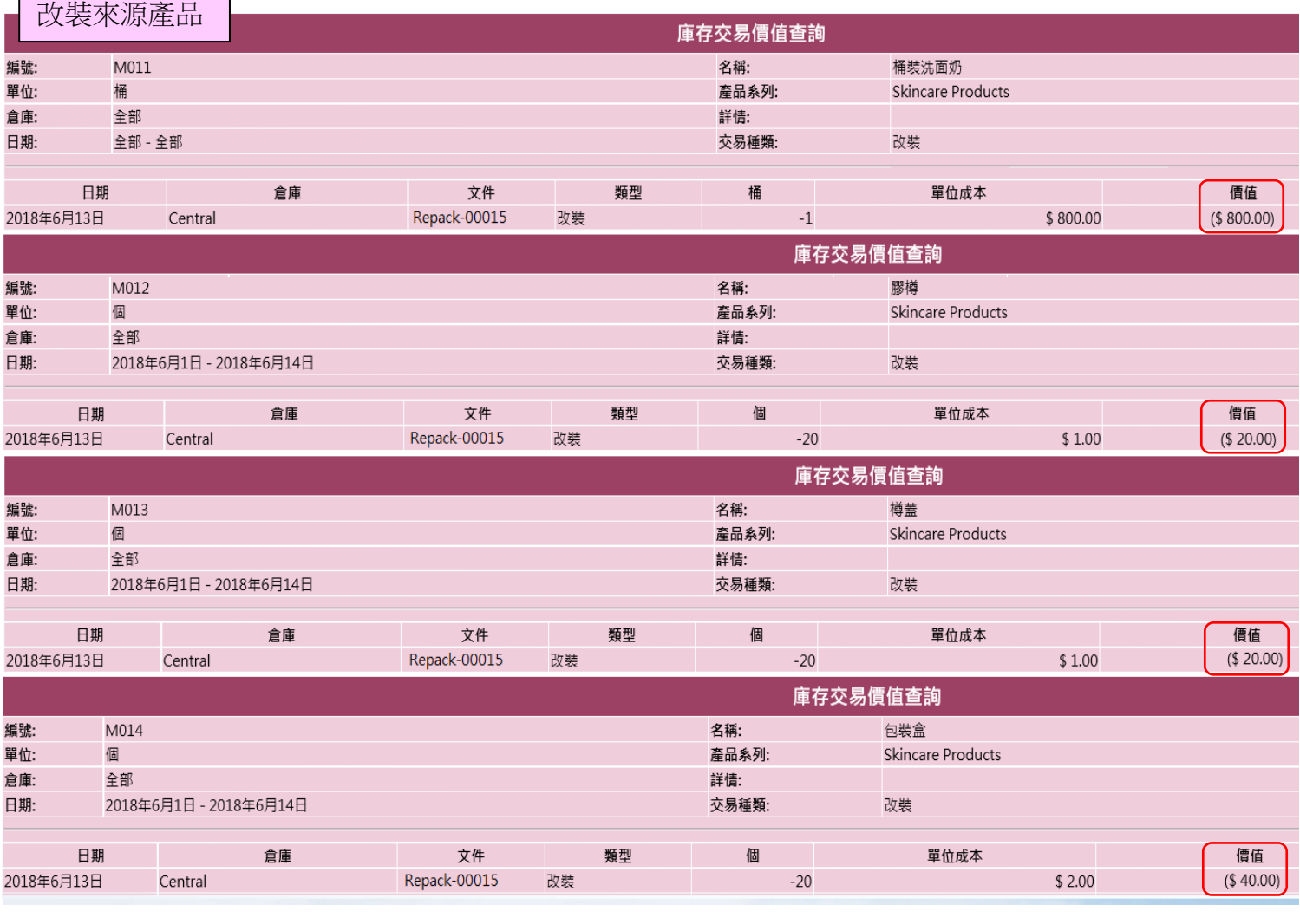

改裝成品的價值會相等於改裝來源產品的總值。 例: P011 價值 = 800+20+20+40= \$880

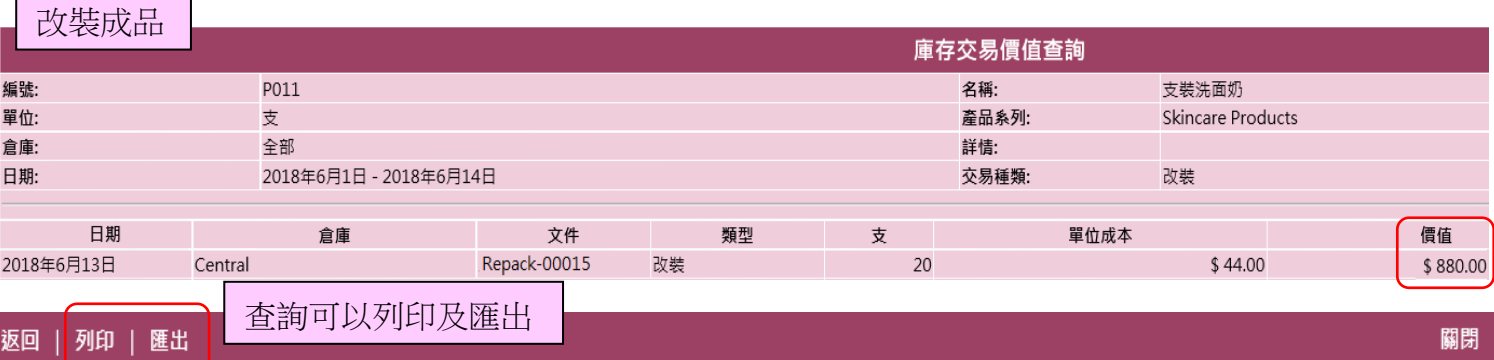

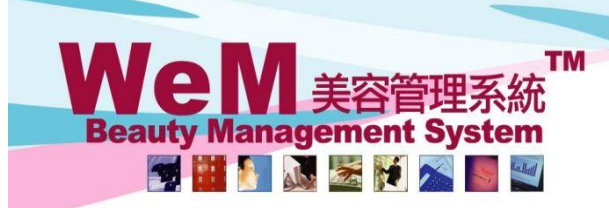

**HKB2B** Limited 香港灣仔軒尼詩道48-62號上海實業大廈11樓1102室 Rm 1102, Shanghai Industrial Investment Building, 48-62 Hennessy Road, Wan Chai, Hong Kong<br>Tel: (852) 2520 5128 Fax: (852) 2520 6636 E-mail: cs@hkb2b.com.hk Website: http://hkb2b.com

m.hk

## 查看改裝產品報告

庫存 > 報告 > 改裝報告

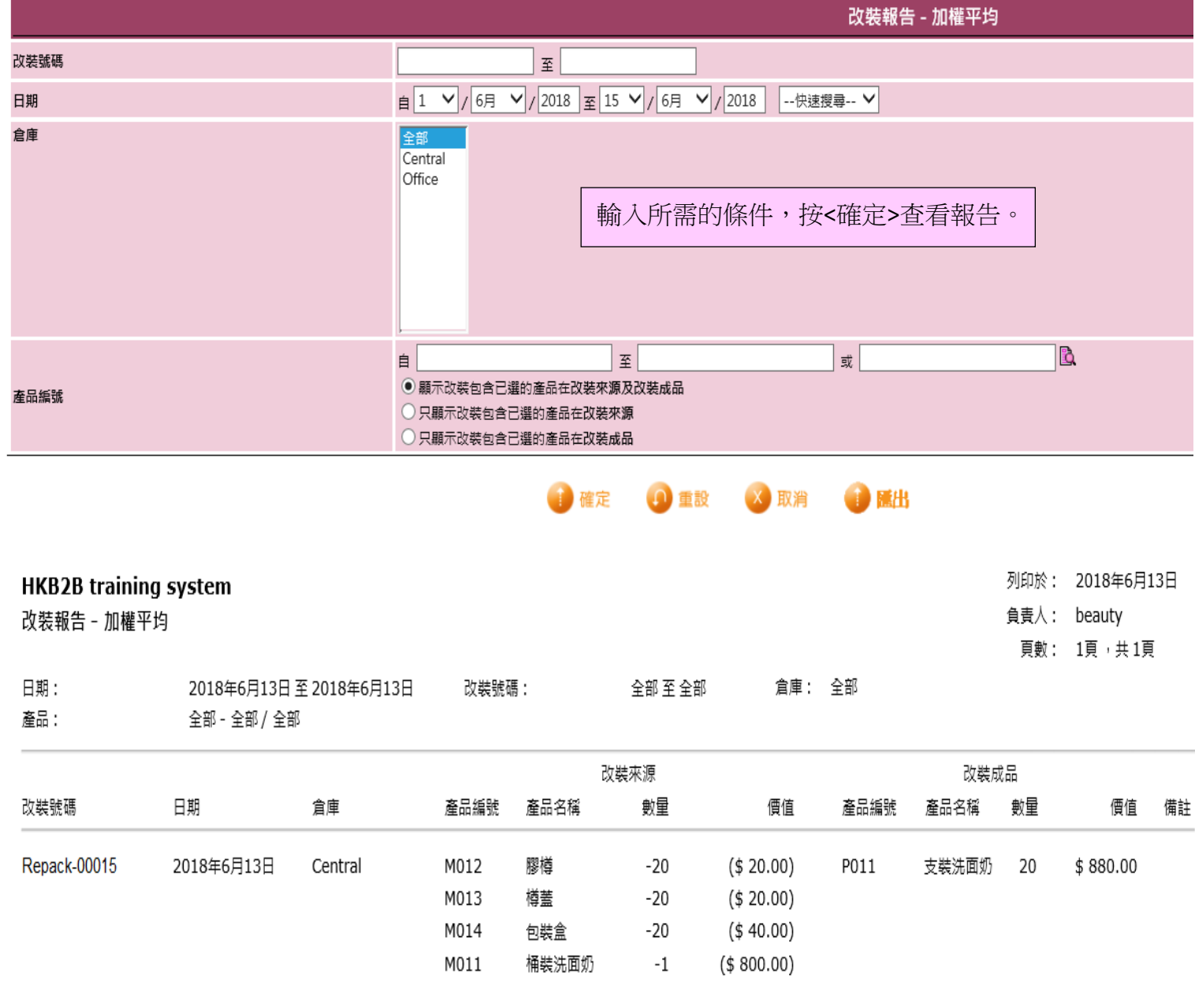

нивав.

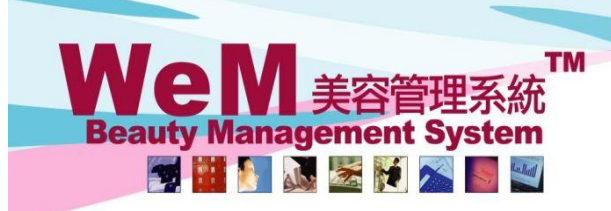

HKB2B Limited 香港灣仔軒尼詩道48-62號上海實業大廈11樓1102室 Rm 1102, Shanghai Industrial Investment Building, 48-62 Hennessy Road, Wan Chai, Hong Kong Tel: (852) 2520 5128 Fax: (852) 2520 6636 E-mail: cs@hkb2b.com.hk Website: http://hkb2b.com

in.hk

### 設定改裝單標準備註

總檔 > 一般設定 > 備註 > 新增

一般設定

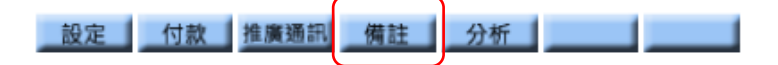

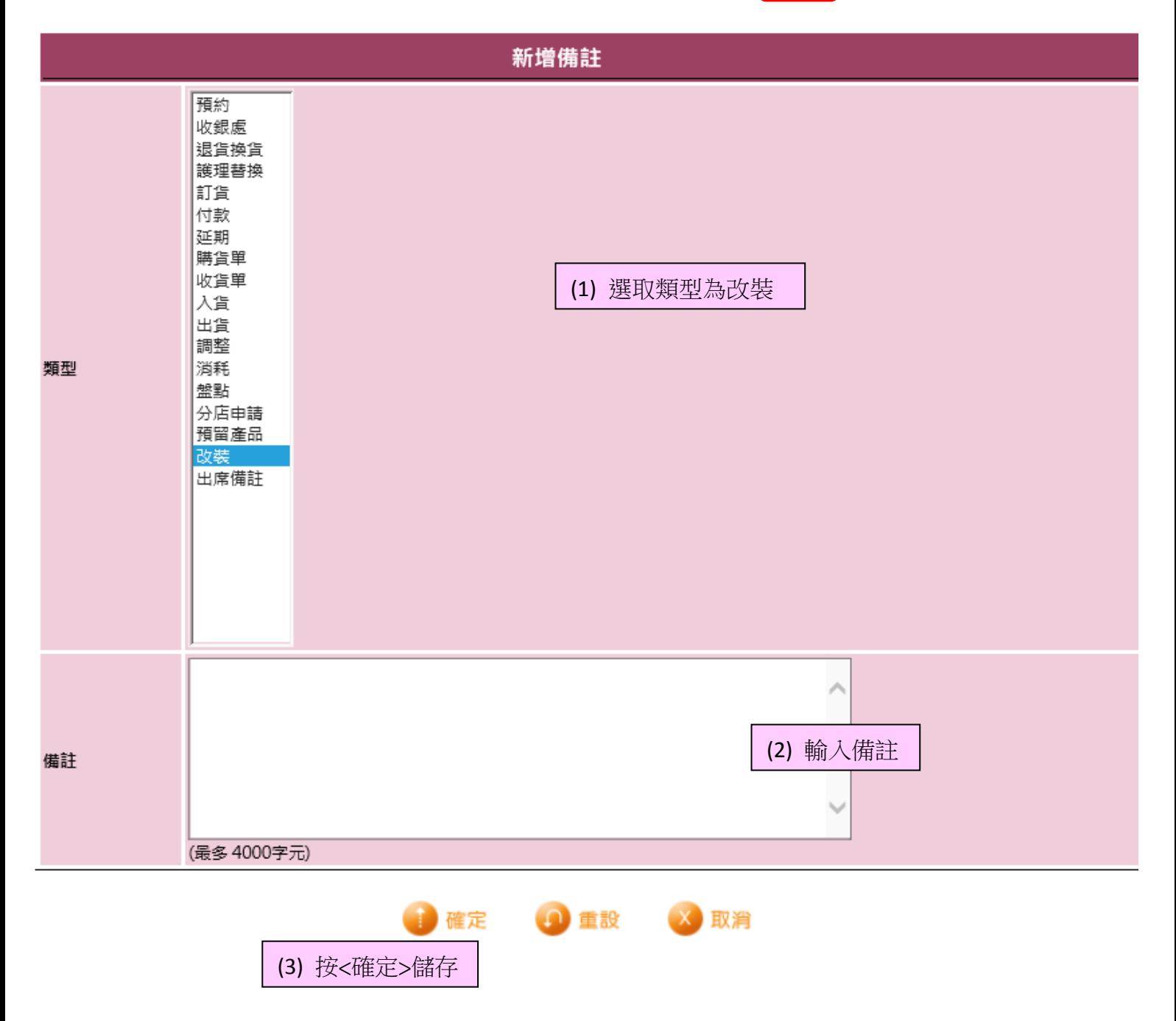

HMB2B.B